#### **PowerForm Signer Information**

To return a key, fill in the Requestor name and email address only. Then, click Begin Signing.

To reissue a key, fill in the names and email addresses.

"Issuee/Supervisor" is the person the key was issued to originally or their supervisor. The "Reissue to" is the person that is receiving the key now. Note: Authorization for room keys may be by Department Head, Chair, or Director. Authorization for sub master or master key must be by Dean or AVC. Grand Masters are issued to police only.

Please enter your name and email to begin the signing process.

**BEGIN SIGNING** 

#### **\*Required Field\***

Enter the Name & Email of individual Requestor requesting keys, this does not have to Your Name: \* be the person receiving keys. Full Name Your Fmail: \* Email Address Please provide information for any other **Issuee/Supervisor – FOR REISSUE ONLY** signers needed for this document. **Issuee/Supervisor** Enter Name & Email of the individual that the keys were originally assigned to or the Name: supervisor that currently has the keys. Full Name Email: Email Address **Reissue to – FOR REISSUE ONLY Reissue to** Enter Name & Email of the individual that the keys need to be reassigned.Name: Full Name Email: **Authorization – FOR REISSUE ONLY** Email Address Enter Name & Email of the Department **Authorization** Head, Chair or Director that will be Name: authorizing the request. Full Name Email: **Master Key Approval – FOR REISSUE ONLY Email Address** Only Dean or Associate Vice Chancellor (or **Master Key Approval** designee) have the authority to approve Sub Master or Master keys. Enter Name and Email Name: Full Name Email: **Email Address** Once all required fields are completed, then 'Begin Signing'

DocuSign Envelope ID: DB4F3857-9BB0-4319-96DB-3F6DE5812C24

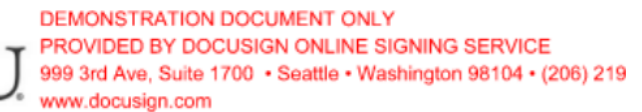

## **KEY RETURN/REISSUE FORM FACILITIES SERVICES**

₩

To return key(s), return a copy of this form with the key(s) to the Facilities Service Center on your respective campus. To print a copy of the form, click Finish in Docusign, then click Download on the popup. Open the PDF file to print. For security reasons, key(s) should not be returned by USPS or campus mail.

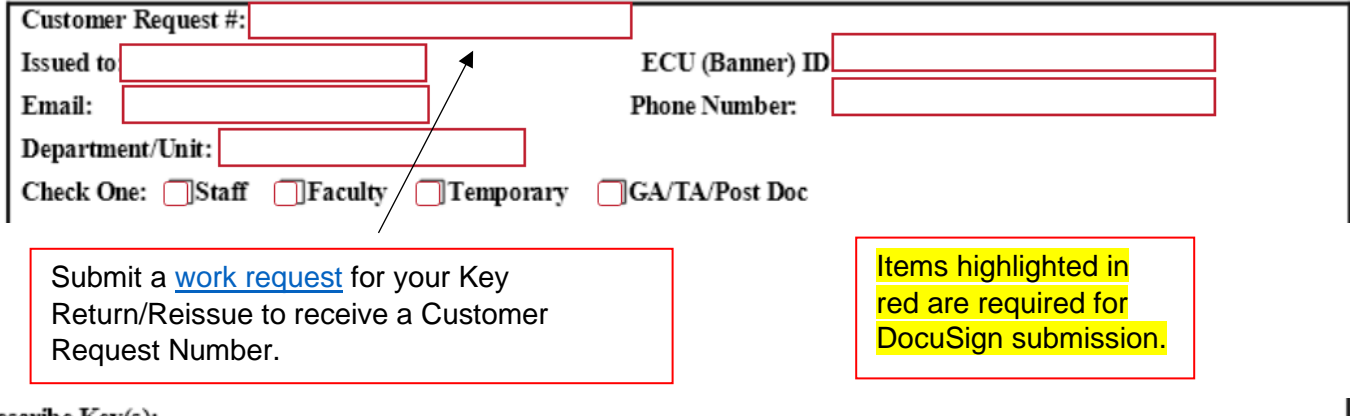

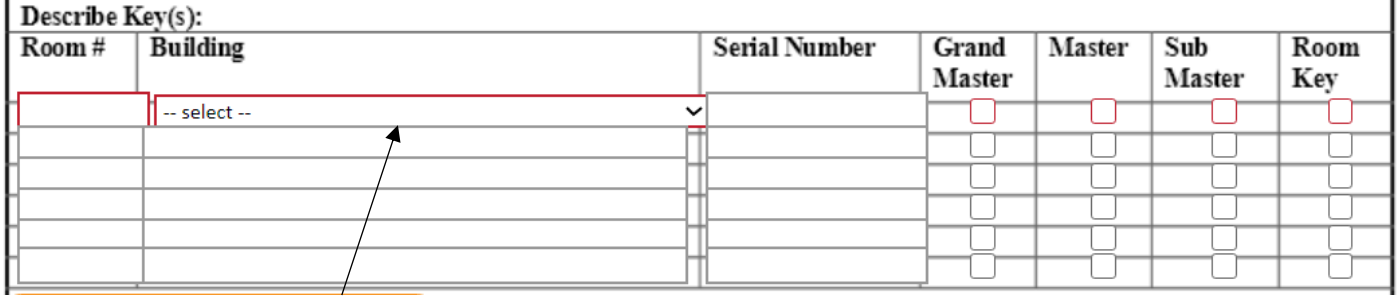

Enter room number, select building from drop down list and select a key type.

# **For a key return only, click Finish and no other action is required.**

### **For a key reissue, continue as instructed below.**

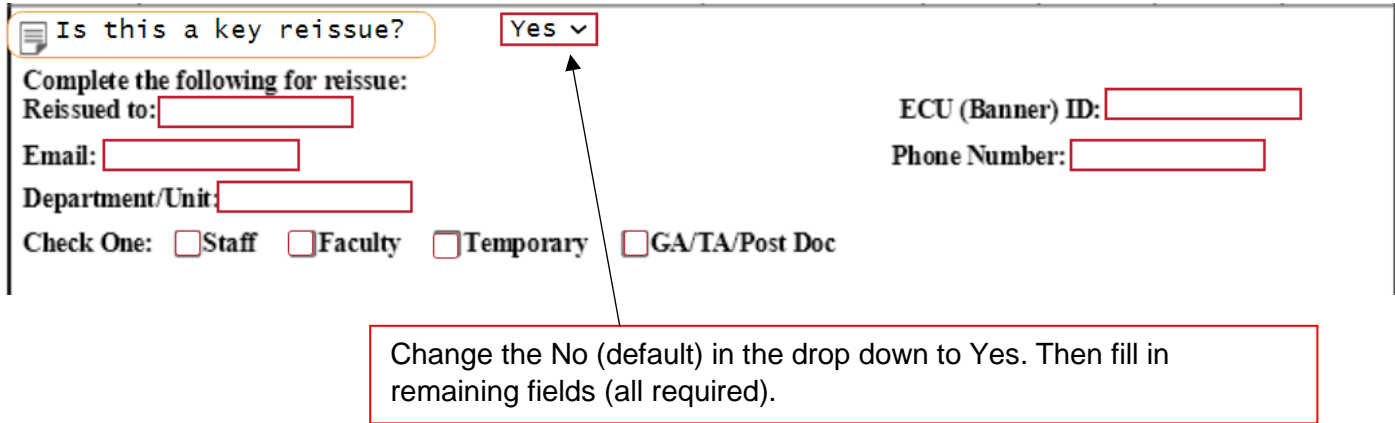

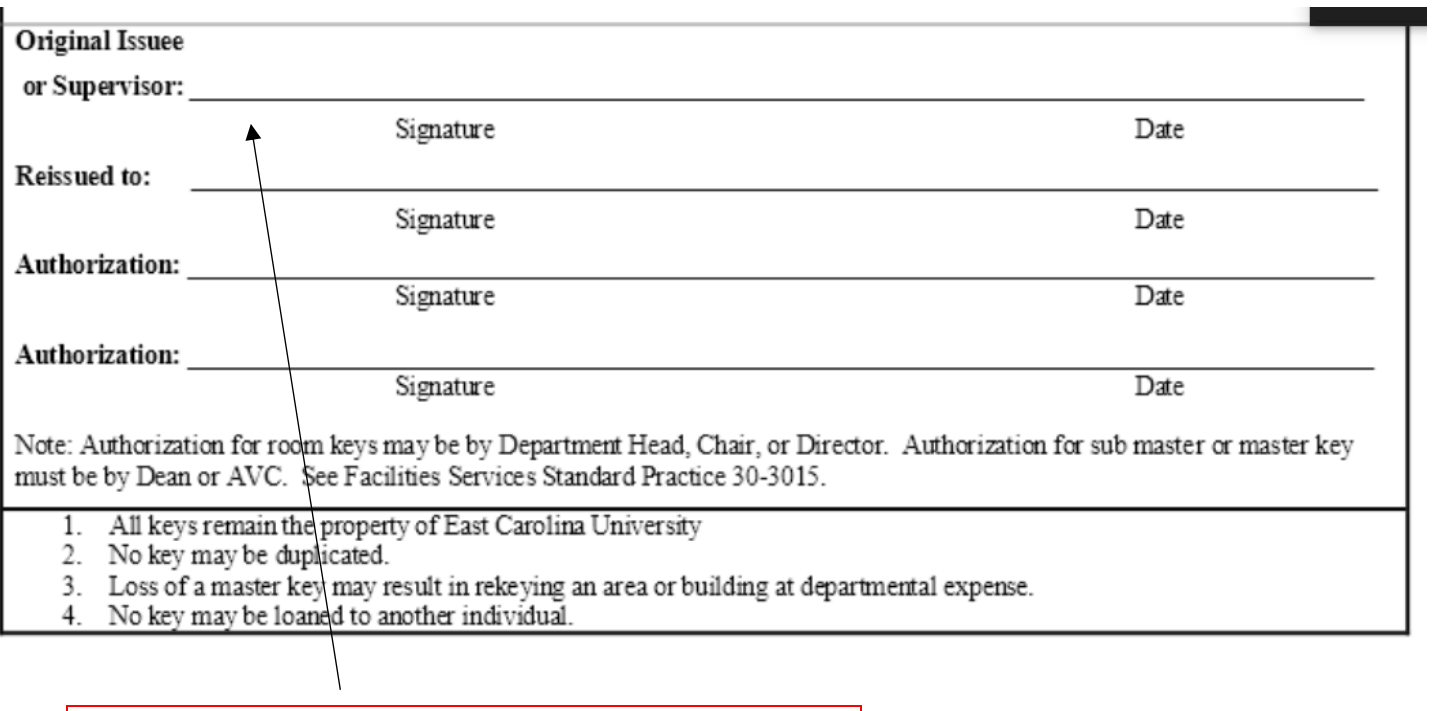

Signatures will be routed based on the PowerForm Signer Information. Forms with the incorrect authorizers will be denied by Facilities Services.